# Apply for Mail-In Ballot Online

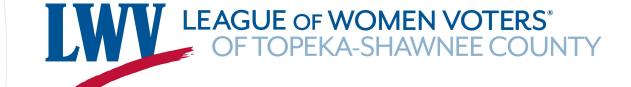

2022 Shawnee County Kansas

### Request a mail-in "advance" ballot online at KSVotes.org

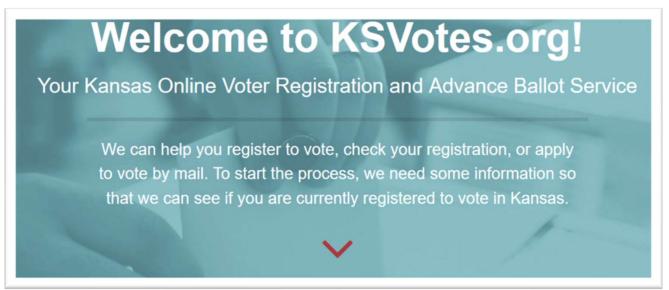

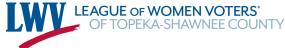

# First, check to see whether you're registered

To request an advance ballot or to register to vote in Kansas, we need to verify your current voter registration status.

IMPORTANT: Advance ballot requests are now available for the August primary and November general election. Please note: KSVotes.org is not processing advance ballot requests for the upcoming May presidential primary.

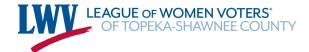

#### Provide Your Information

First Name

Last Name

Date of Birth

Zip Code

Email address

Phone Numb

Provide the information you would use when you registered to vote.

Click the final box on the first page.

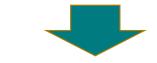

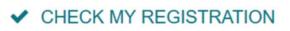

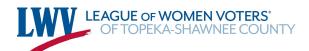

#### You Will Learn if You're Registered

You **MUST** be registered in order to receive a mail-in ballot

If you are not registered, you may use KSVotes.org to register

### Use KSVotes.org to re-register if you've moved or changed your name!

Click on "Register Now"

Provide the information requested

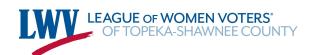

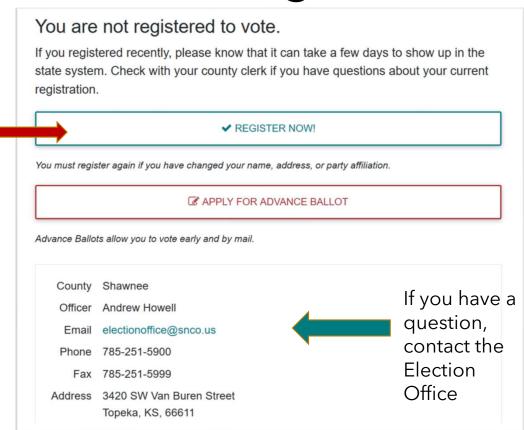

#### Once Registered, Request a Ballot

Choose which ballot you want. Prior to July 26 you may request a ballot for both the <a href="Primary and the General">Primary and the General</a> elections

If you have a permanent physical disability or illness, you may request permanent advance voting status. If approved, you will not have to apply again unless you change your address or name

Unaffiliated voters can vote on the proposed constitutional amendment on the August ballot. In order to vote in the Primary to select a candidate, you must be affiliated with a party - Democrat or Republican.

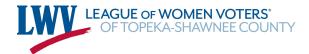

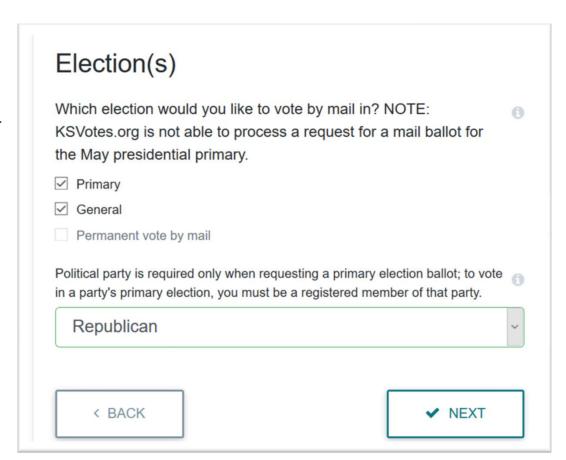

#### Provide the Requested Information

The address you provide needs to be your **Residence** address -- where you are registered to vote. Your residence address determines which ballot you will receive. **You may provide a** different <u>mailing</u> address on the form if necessary - like if you'll be away at your summer job or school.

You will be asked for your Kansas Driver's License or non-Driver's ID card number. If you don't have one of those forms of ID, you must provide a copy of an acceptable alternate photo ID to the Election Office. A scanned image or photo of the alternate ID can be attached to an email and sent to the Election Office. Be sure to include in the message of the email a note that the image is being provided to go with an advance ballot application submitted through KSVotes.org.

See a list of acceptable photo IDs at: <a href="https://sos.ks.gov/elections/photo-id.html">https://sos.ks.gov/elections/photo-id.html</a>

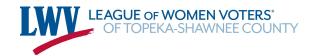

#### Check the Completed Application

The information you provide through the KSVotes website will be typed into the appropriate places in the application in blue so you can easily check it. If you applied for both ballots -

Primary and General - check both applications.

Check to be sure your application will go to the county where you are **REGISTERED.** 

If the incorrect county is displayed, click "Change County" and select the correct County from the list and check to be sure your residential address and zip code are correct in the application.

Your application(s) will be sent to:

County Allen

Officer Sherrie L. Riebel

Email coclerk@allencounty.org

Phone 620-365-1407

Fax 620-365-1441

Address 1 N. Washington

Iola, KS, 66749

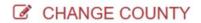

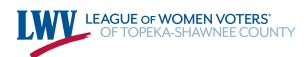

#### Sign the Application

< BACK

agnature

If all the information is correct, sign in the signature box using your finger or a stylus on a touch screen. Use most of the space in the box. Make your signature as much like usual as possible.

Use the buttons below the signature box to make necessary changes. "Clear Signature" will allow you to sign again.

Click "sign" when your signature is the way you want it.

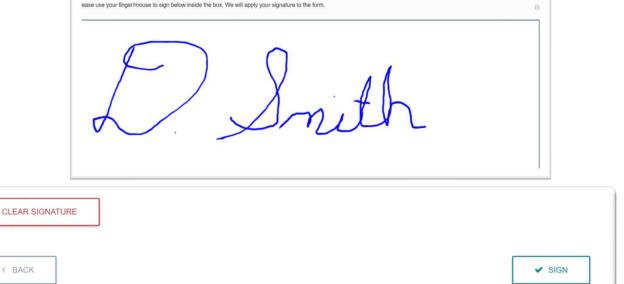

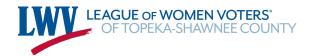

#### Finally

You must confirm that all the information you've provided is accurate and that you are entitled to vote. Read the affirmation before checking the box and clicking "submit."

Use the back button if you need to change anything on your application.

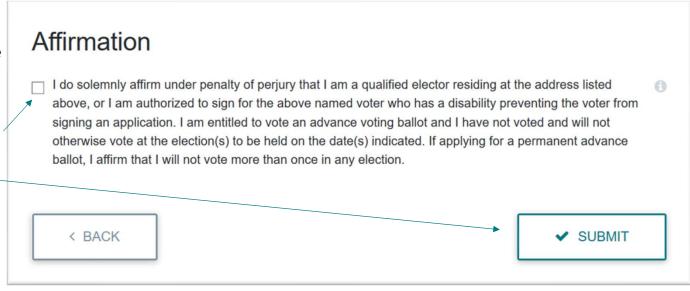

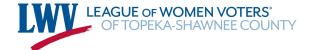